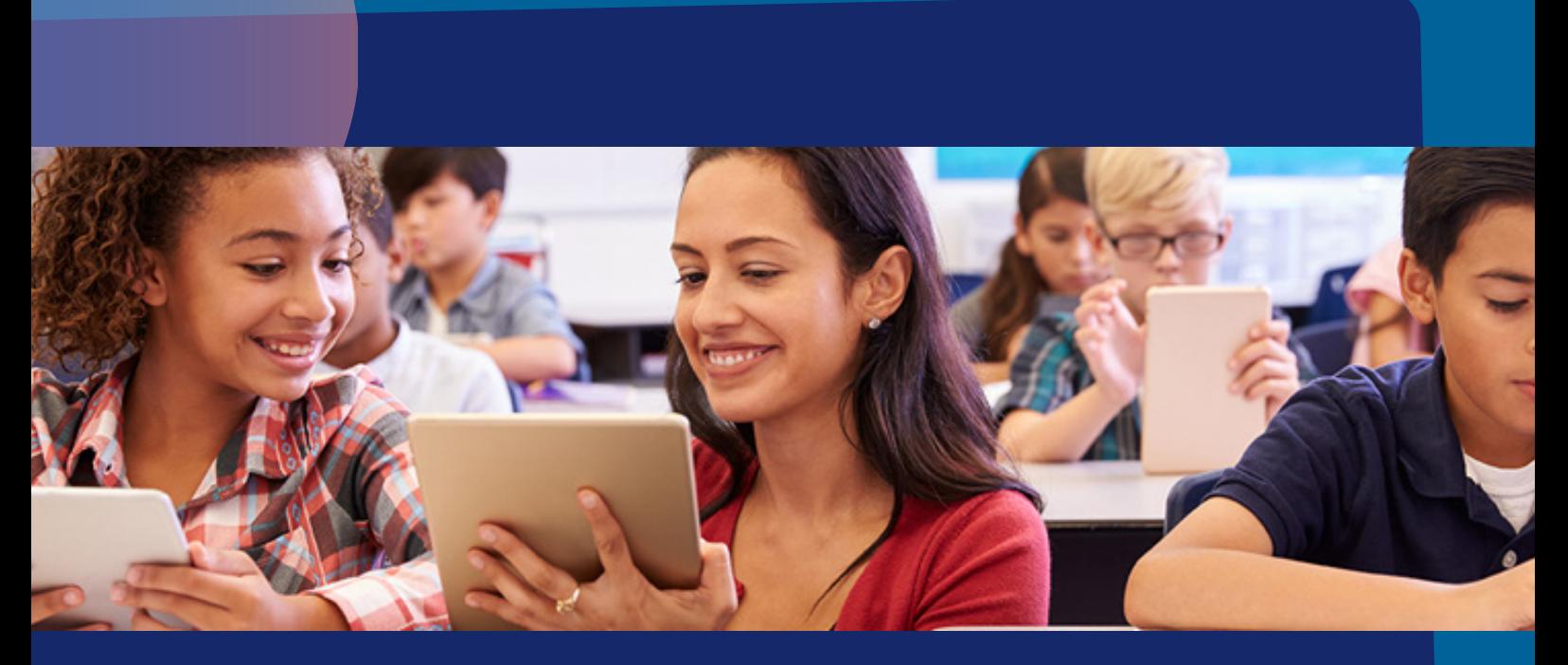

## Comparte tus carpetas de Drive

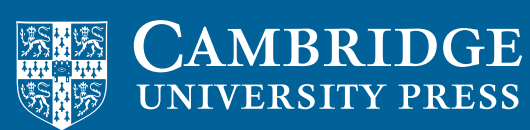

**blink** Learning

## Comparte tus carpetas de Drive

## 1. Login y sincronización de Email

Para poder compartir carpetas de tu **Google Drive/One Drive**, deberás disponer de un email de Gmail o Microsoft. Si no tienes usuario en Blinklearning tendrás que registrarte para poder sincronizar tus cuentas.

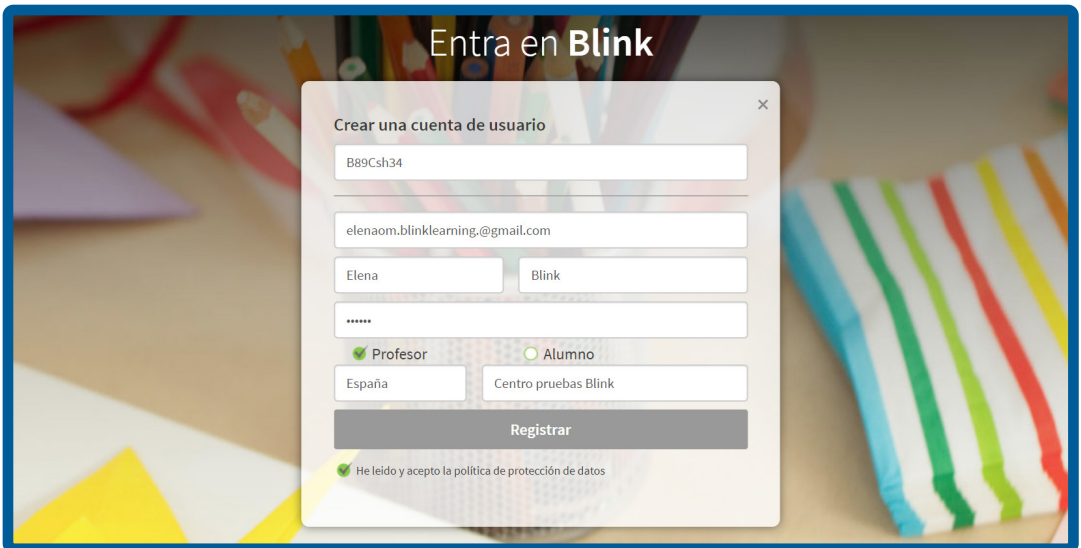

Si ya estás registrado en **BlinkLearning** con este email, puedes sincronizarlo al iniciar tu sesión haciendo clic en *Iniciar sesión con Google/Microsoft* o puedes hacerlo desde la pestaña de Perfil y hacer clic en Conectar con Google/Microsoft.

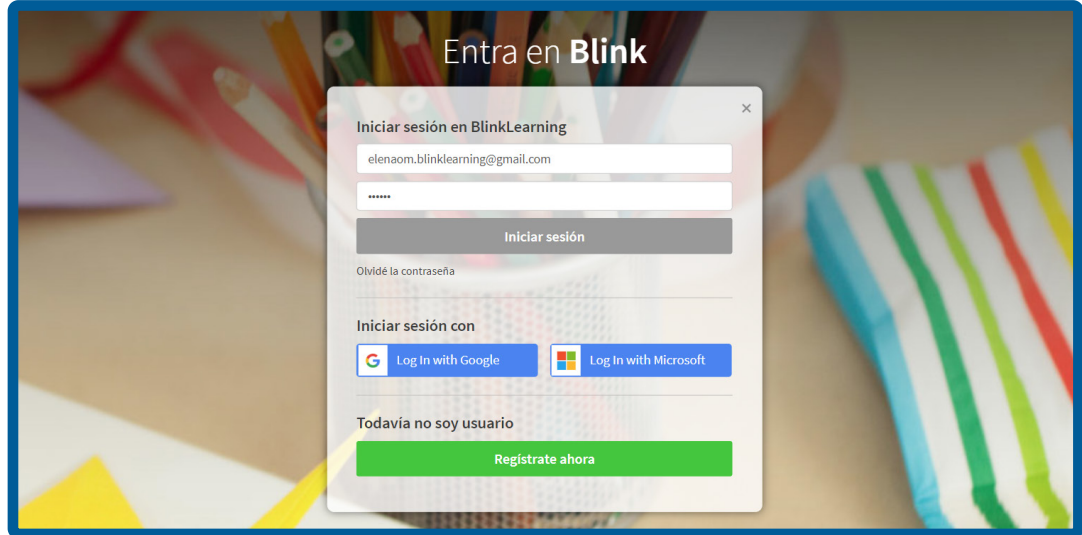

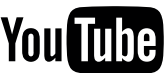

Si ya estás conectado pondrá **Desconectar de...** En ese caso, no hay que volver a darle porque se desconectaría.

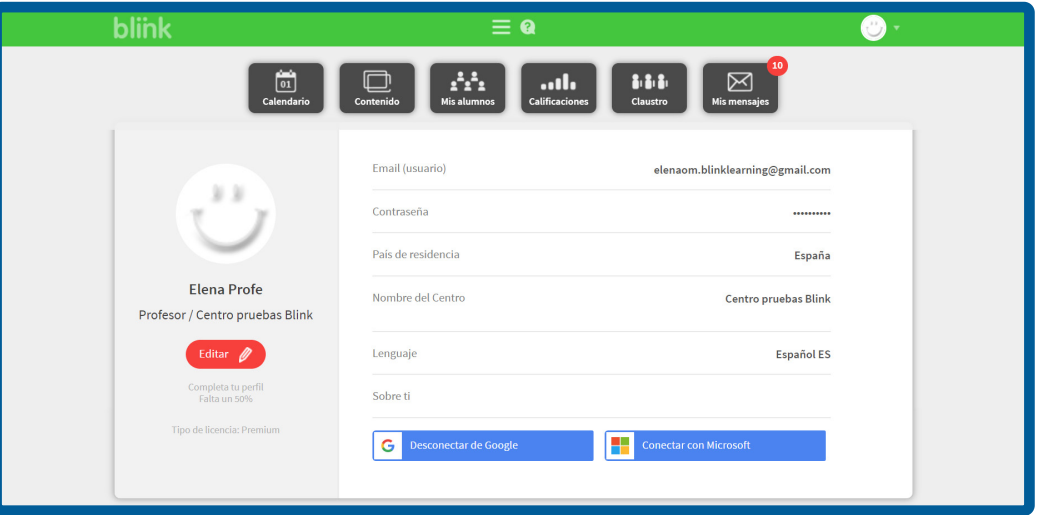

Una vez hagas clic en *Conectar*, te llevará al inicio de sesión de tu email ya sea de Gmail o Microsoft;

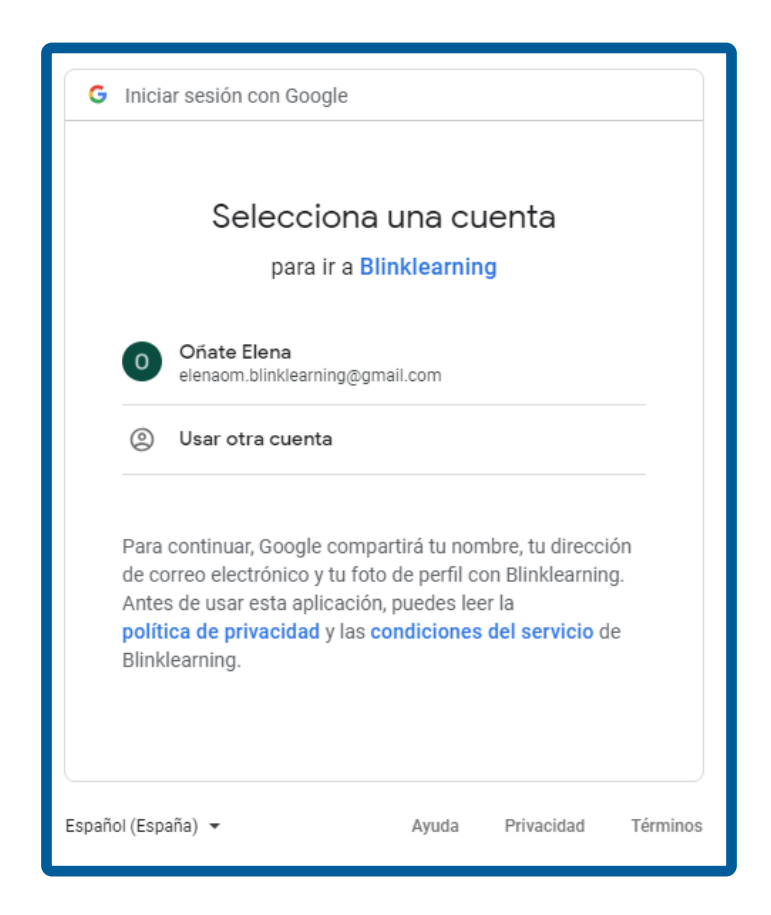

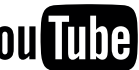

Selecciona tu cuenta, pon tu contraseña y a continuación haz clic en Permitir para que tus documentos se puedan compartir en BlinkLearning.

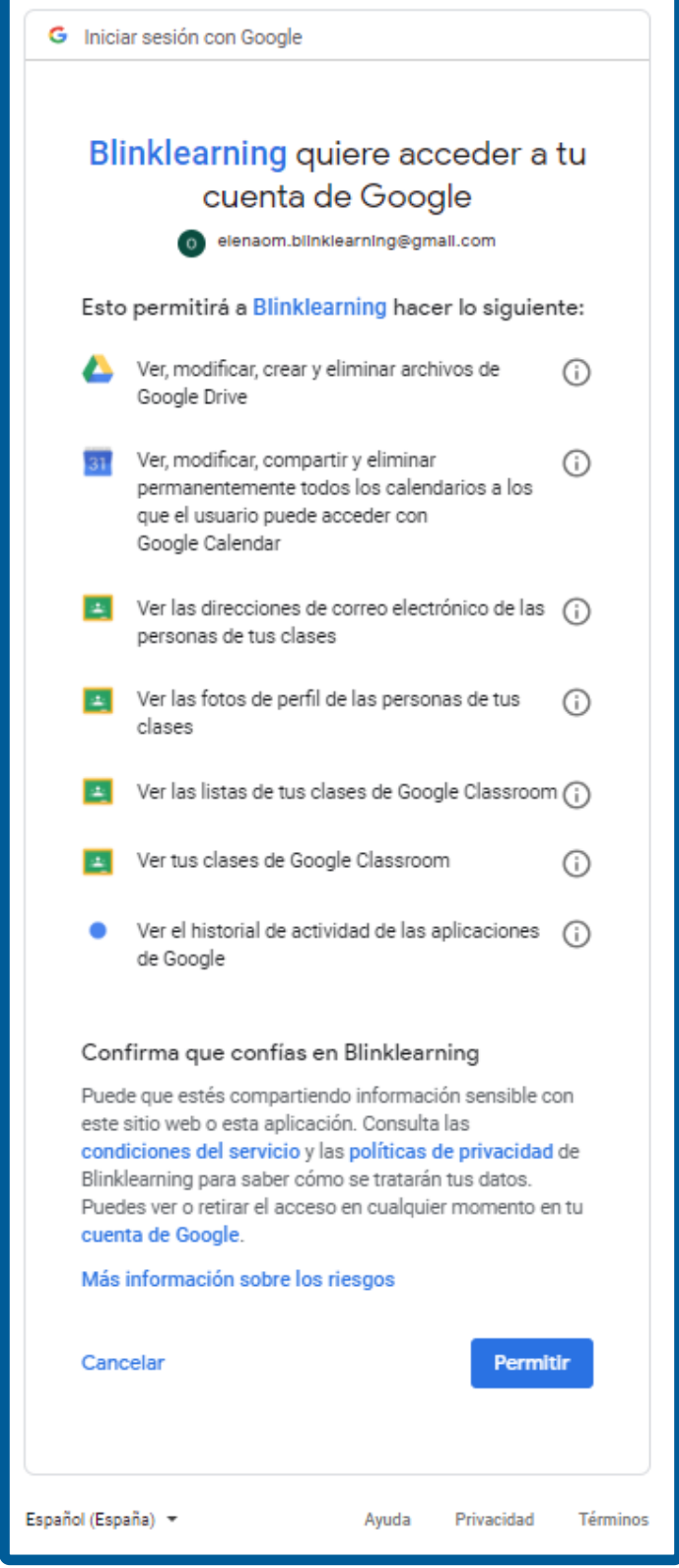

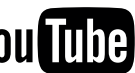

## 2. Sincronizar tu Drive

Para poder compartir carpetas y documentos con tus alumnos, primero deberás crear una clase y aceptar a todos tus alumnos, que también tendrán que sincronizar sus cuentas con Google/ Microsoft.

Sitúate en la clase correspondiente y en la pestaña Carpetas compartidas.

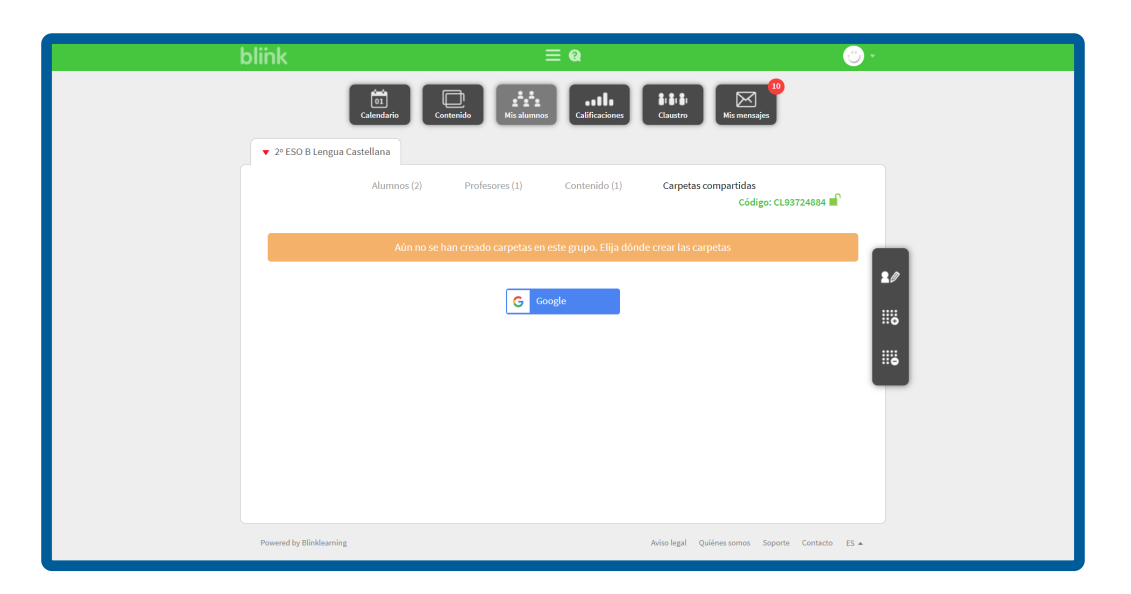

Haz clic en el botón que aparece en la pestaña (dependiendo de tu cuenta pondrá Google o Microsoft) para que se generen las carpetas.

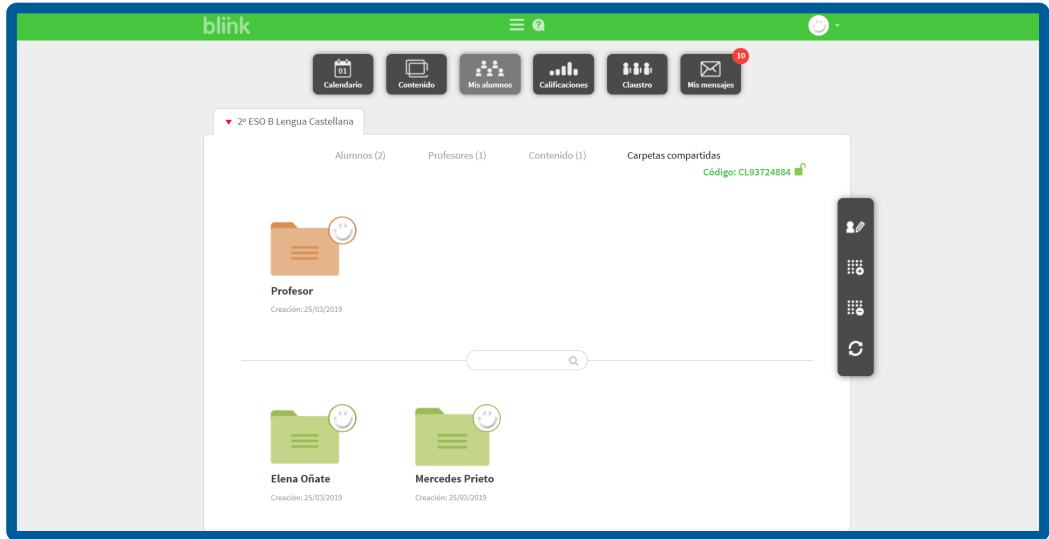

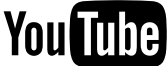

Si algún alumno no aparece es debido a que no ha conectado su cuenta con Drive. Si conectan sus cuentas después de crear las carpetas, deberás Refrescar carpetas en el icono de las flechas para que aparezcan los últimos cambios.

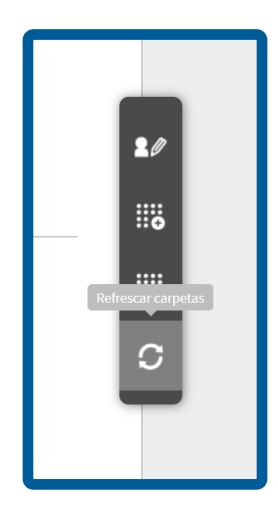

Esto lo tendrán que hacer el profesor y los alumnos para que se actualice el contenido. Si algún usuario continúa sin verlo, podrá hacer Ctrl+F5 para refrescar caché.

Accede a tu Drive, para comprobar que se han creado correctamente las carpetas de todos tus alumnos. Se genera una carpeta nombrada igual que la clase.

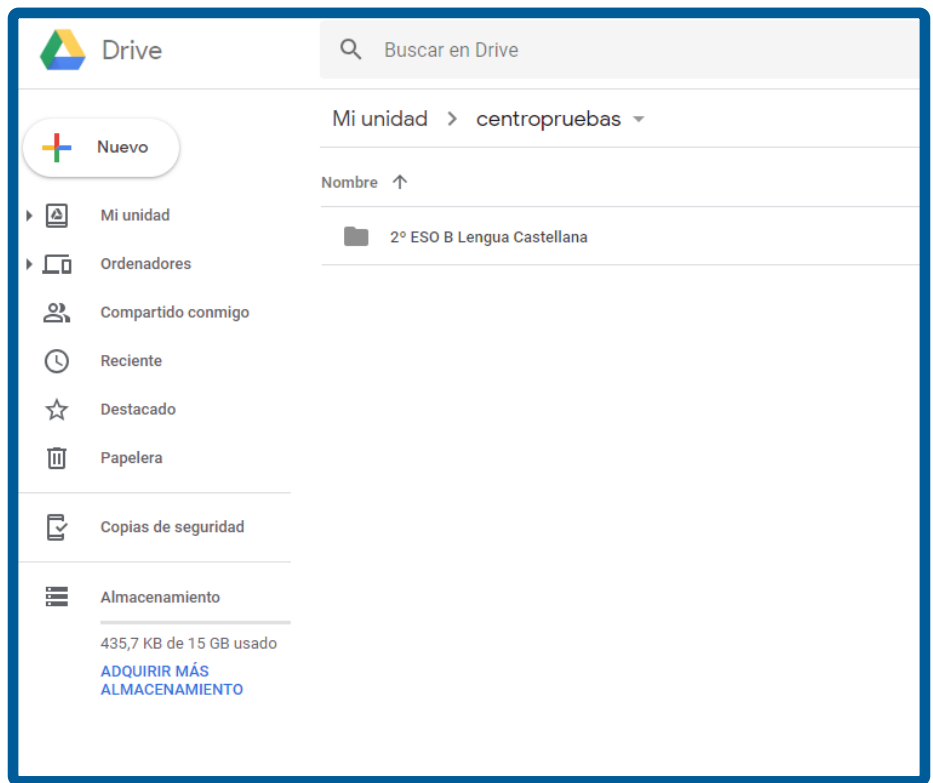

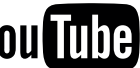

Dentro de esa carpeta se crea una **carpeta de profesor**, cuyo contenido verá toda la clase, y todas las carpetas individuales de tus alumnos, que solo podrán ver ese alumno y el profesor.

Así los documentos que dejen los alumnos en sus carpetas solo los puede ver el profesor y lo que comparte el profesor lo pueden ver todos los alumnos.

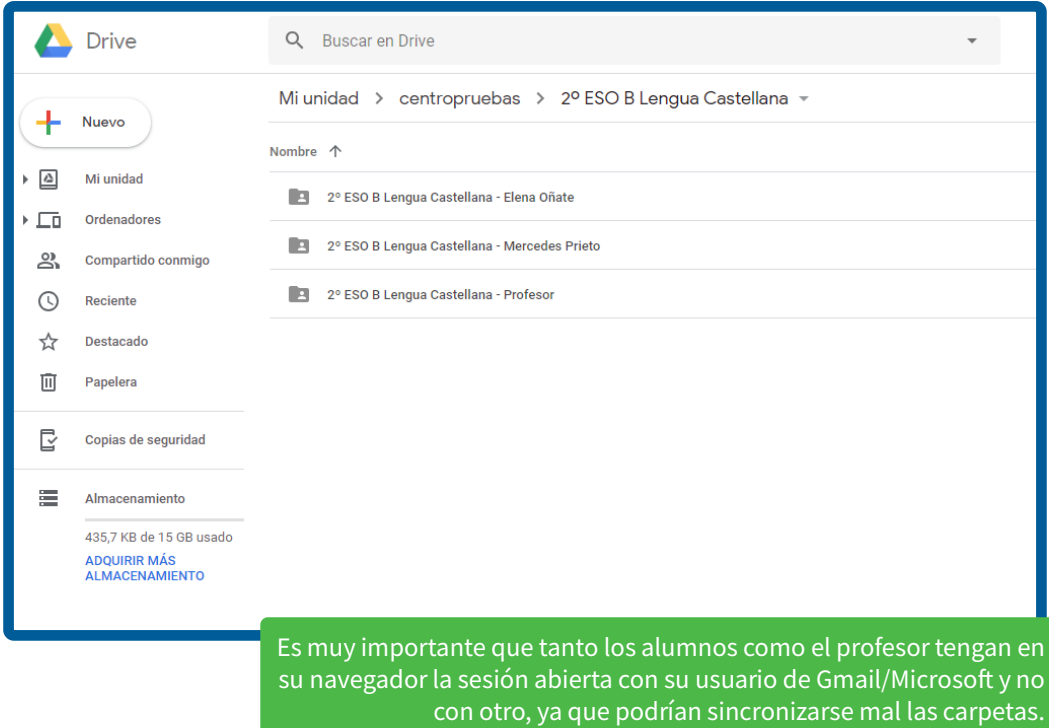

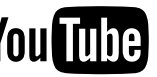